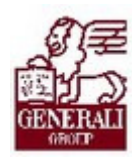

................

Tankönyv csak belső használatra 

## Genius 3.0 Bemutató modul ismeretek

.................

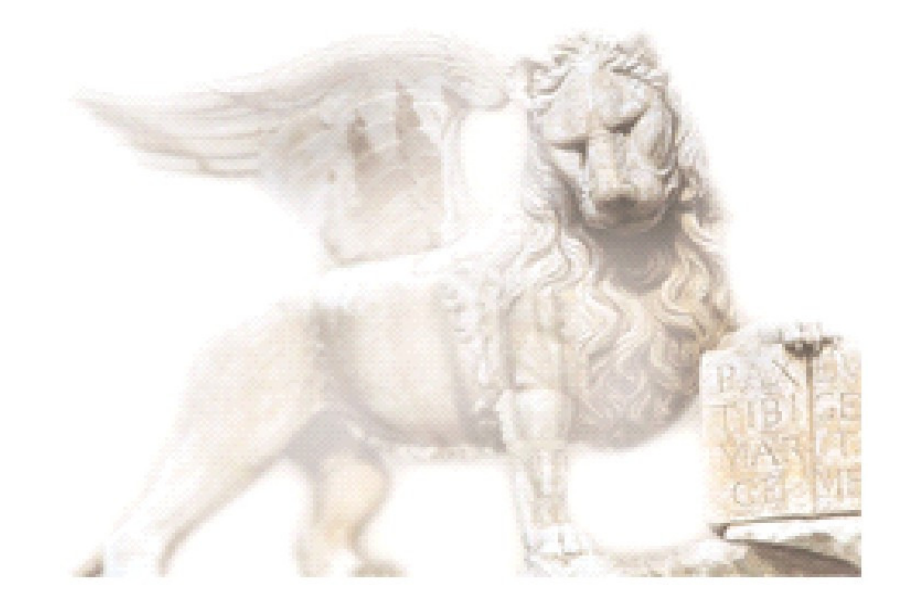

Készítette: Pucsok Nóra

Ellenőrizte: Ellenőrizte: Nedelykov Milán

Jóváhagyta: Nedelykov Milán

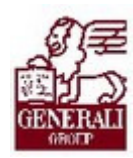

### Figyelmeztetés: Figyelmeztetés:

A Generali Magyarországi Csoportjába tartozó társaságok (a továbbiakbban: Generali Csoport) nagy értékű vagyonnal rendelkeznek, amely magába foglalja a Generali Csoport fizikai vagyonát, magas szintű és sokrétű szolgáltatásait, valamint a szellemi vagyonát jelentő, piaci értékkel bíró alkotásokat, ismereteket, tapasztalatokat, "know-how" jellegű innovatív megoldásokat. A Generali Csoport munkatársai által a munkakörük gyakorlása során létrehozott szellemi termékét tárgyiasult formában rögzítő különböző adathordozók védelme rendkívül fontos. A megszerzett ismereteknek a munkatársak részére történő átadása, a mindennapi munkájukba való beépítése és tökéletesítése a Generali Csoport sikerességének, elismertségének és a munkatársak egyéni boldogulásának elengedhetetlen feltétele. Minden munkatárs a személyében felelős a Generali Csoport anyagi és szellemi értékeinek megőrzéséért.

Ezért a szellemi termékeket, ismereteket rögzítő bármilyen adathordozót - elnevezésüktől függetlenül tilos felhatalmazás nélkül nyilvánosságra hozni, azon bármilyen, az illetékes vezető által nem engedélyezett és nem a Generali Csoport céljait szolgáló műveletet végezni. A Generali Csoport vagyonát érintő sérelemről, vagy a sérelem bekövetkezésének közvetlen veszélyéről a közvetlen felettest azonnal tájékoztatni kell.

## Tartalomjegyzék

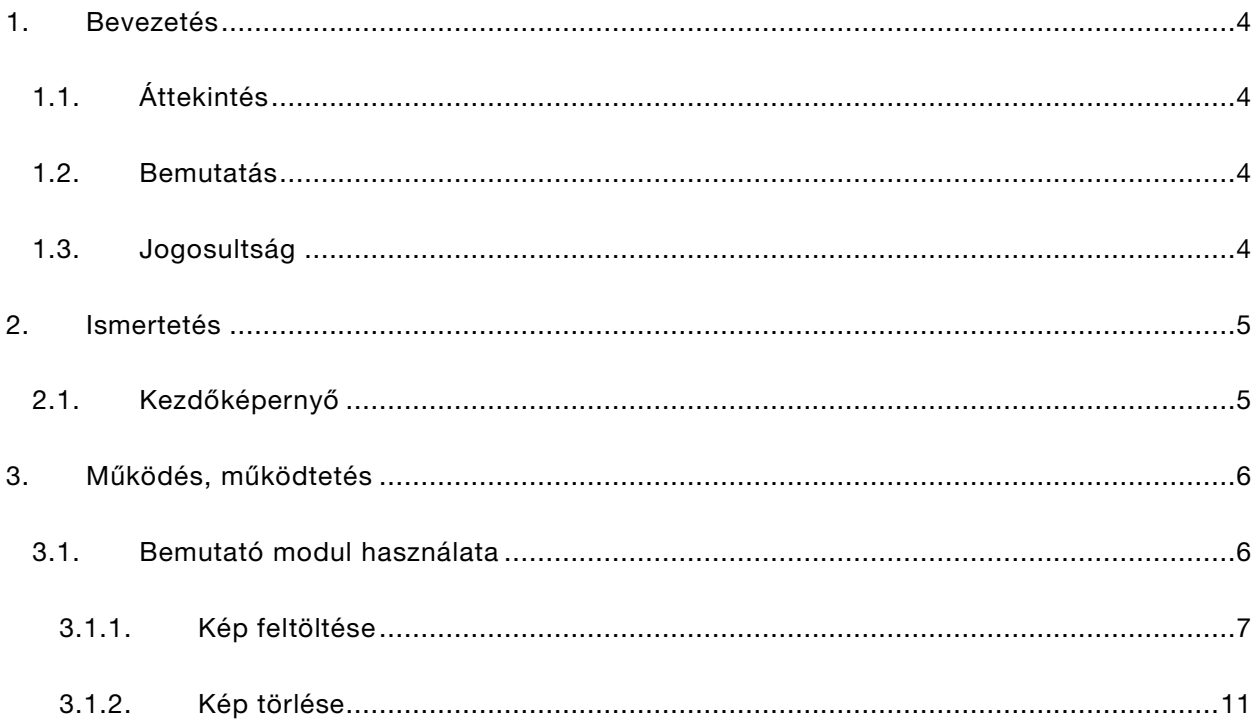

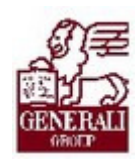

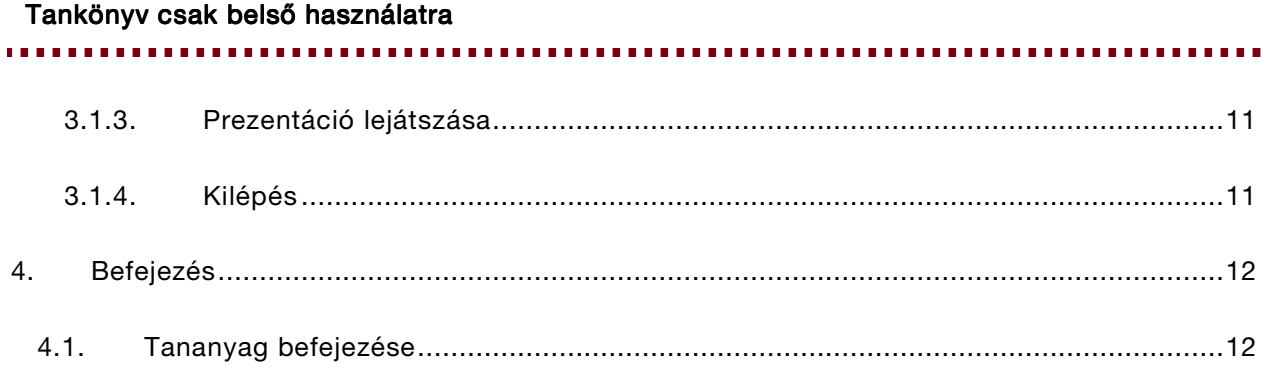

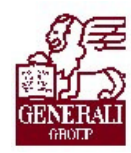

.............. . . . . . . . . . . .

## 1. Bevezetés

## 1.1. Áttekintés

Téma: A tananyag a Genius 3.0 alkalmazással kapcsolatos munkaköri ismereteket tartalmazza.

Tanulás célja: Az üzletkötő, ügyfélszolgálati munkatárs Genius prezentációs modullal kapcsolatos feladatainak ellátása.

#### Az alábbi ismeretanyagra támaszkodunk:

Genius keretrendszer felhasználói ismeretek

#### Segítségkérési lehetőségek

Az informatikai rendszerek használatával kapcsolatos problémákkal a következő személyekhez fordulhattok:

- Implementációs modulfelelős
- IT supporterek
- Helpdesk

Az utasítások aktuális leírását a Lotus Notes Dokumentációs rendszerben tekintheted meg.

### 1.2. Bemutatás

Az üzletkötői munkakör feltétele, hogy a termékekről korrekt, színvonalas ismertetők készüljenek, hiszen a munkatárs ezzel tudja leginkább meggyőzni leendő ügyfeleit egy adott termék pozitívumairól. Egy-egy termékbemutató annál hatásosabb, minél színesebb, figyelemfelkeltőbb eszközöket használunk a bemutatásra. Ennek legszemléletesebb módja a prezentáció. A prezentációs modul használatával a tanácsadó, ügyfélszolgálati munkatárs könnyedén készíthet akár személyre szabott prezentációkat is. A tananyag ezen modul bemutatását tűzte ki célul.

### 1.3. Jogosultság

A belső munkatársak számára a Jogosultság Igénylő Rendszeren keresztül igényelhető jogosultság, mely jelen pillanatban minden modulhoz jár. A külső munkatársak pedig a Partnerportál regisztrációját követően kapnak jogosultságot.

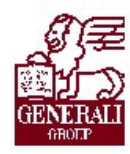

. . . . . . . . . . . . . . . . . ............ 

## 2. Ismertetés

## 2.1. Kezdőképernyő

A kezdőképernyőn a Bemutató-ra kattintva tudjuk elindítani a modult.

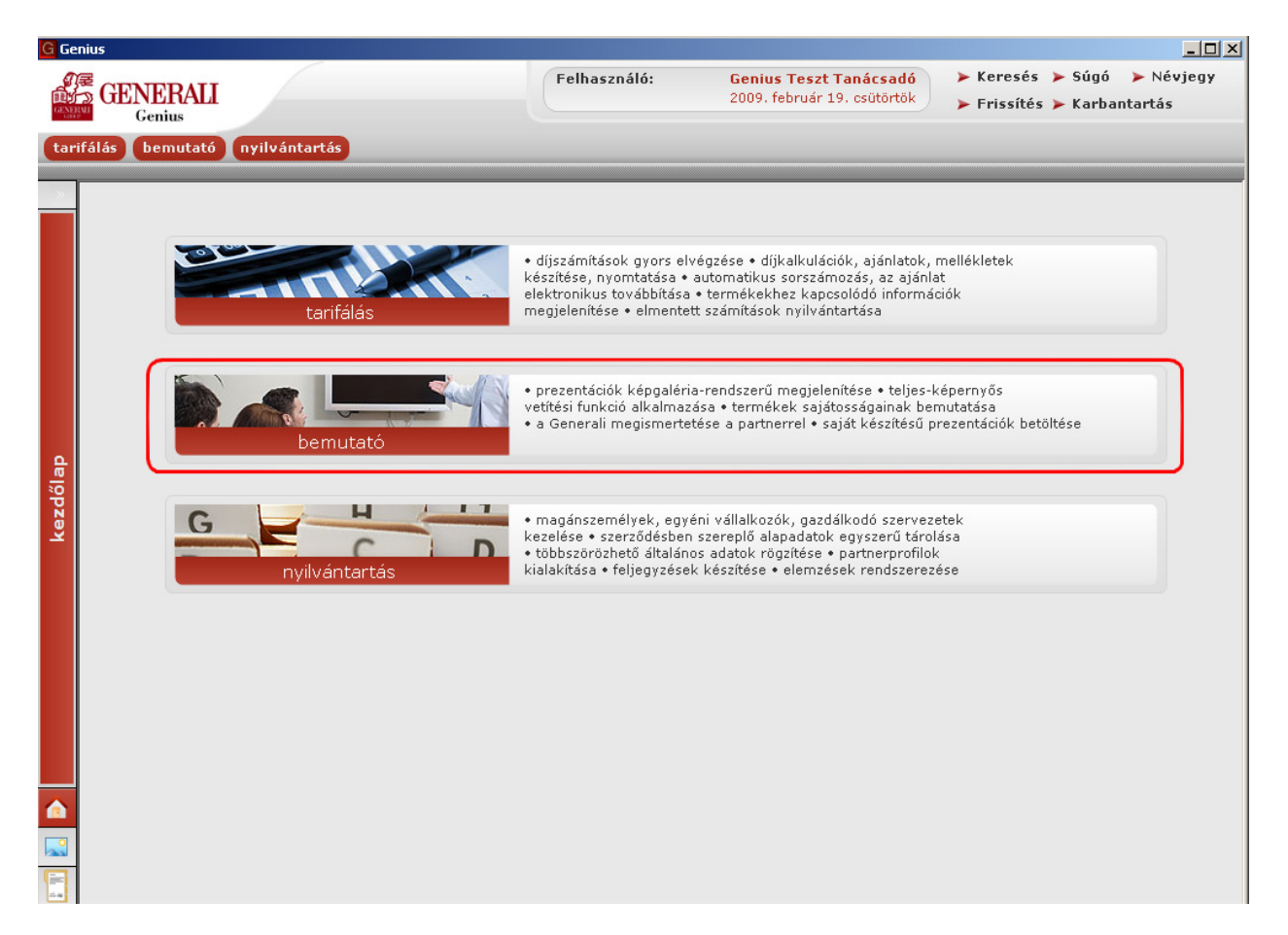

. . . . . . . . . . .

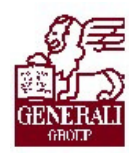

# 3. Működés, működtetés

### 3.1. Bemutató modul használata

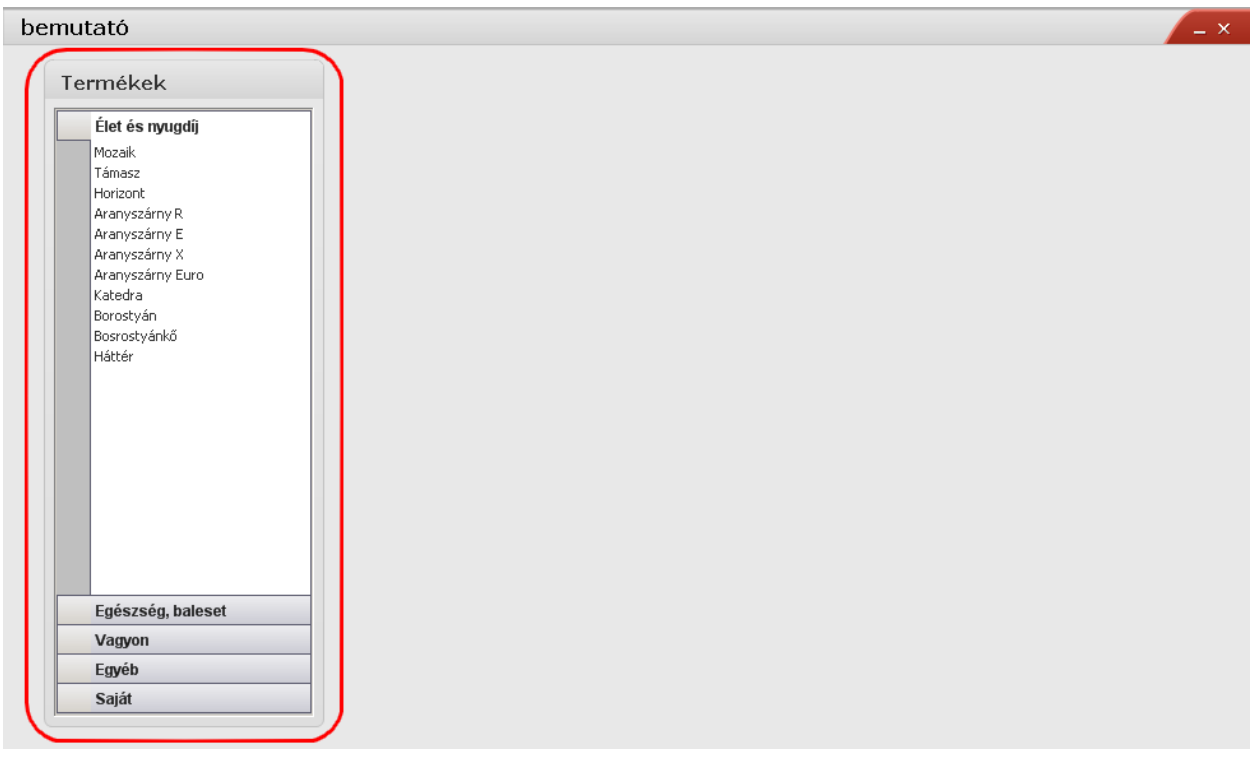

.........

A termék módozatokon belül található termékek valamelyikére kattintva megjelenik az a prezentáció, amelyik az egyes termékek mögé feltöltésre került. Amennyiben ez számunkra nem felel meg, akkor lehetőségünk van egyedi prezentációk készítésére is. Ha az adott termékhez eddig még nem készítettünk prezentációt, az alábbi képernyőt kapjuk:

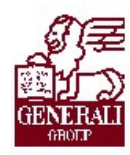

#### Tankönyv csak belső használatra

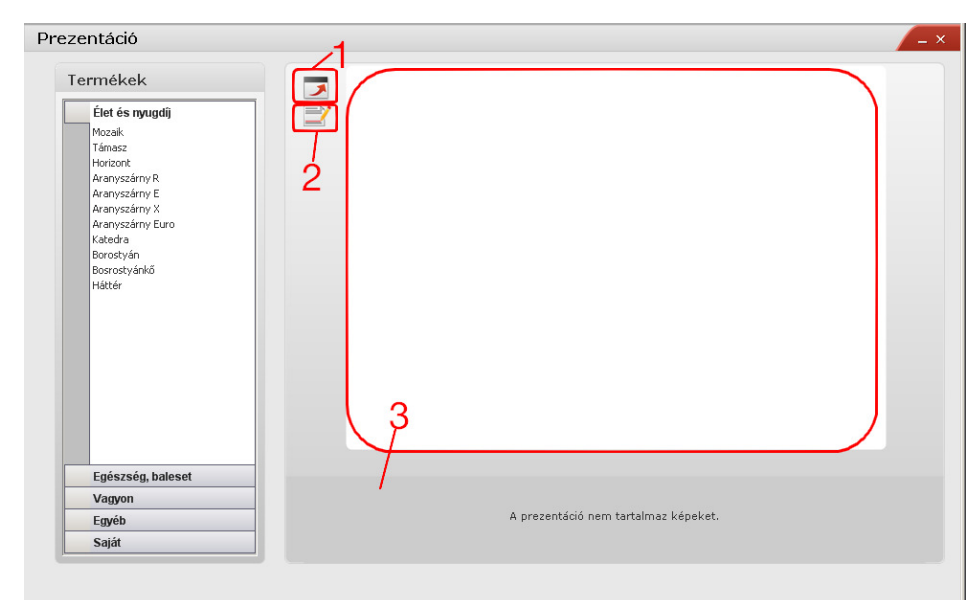

- 1 Teljes képernyős prezentáció
- 2 Szerkesztés
- 3 Csatolt kép

#### 3.1.1. Kép feltöltése

Ha valamely termékhez képet szeretnénk feltölteni, a **ideologota kattintva tehetjük ezt meg.** A felület az alábbiak szerint változik:

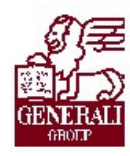

#### Tankönyv csak belső használatra

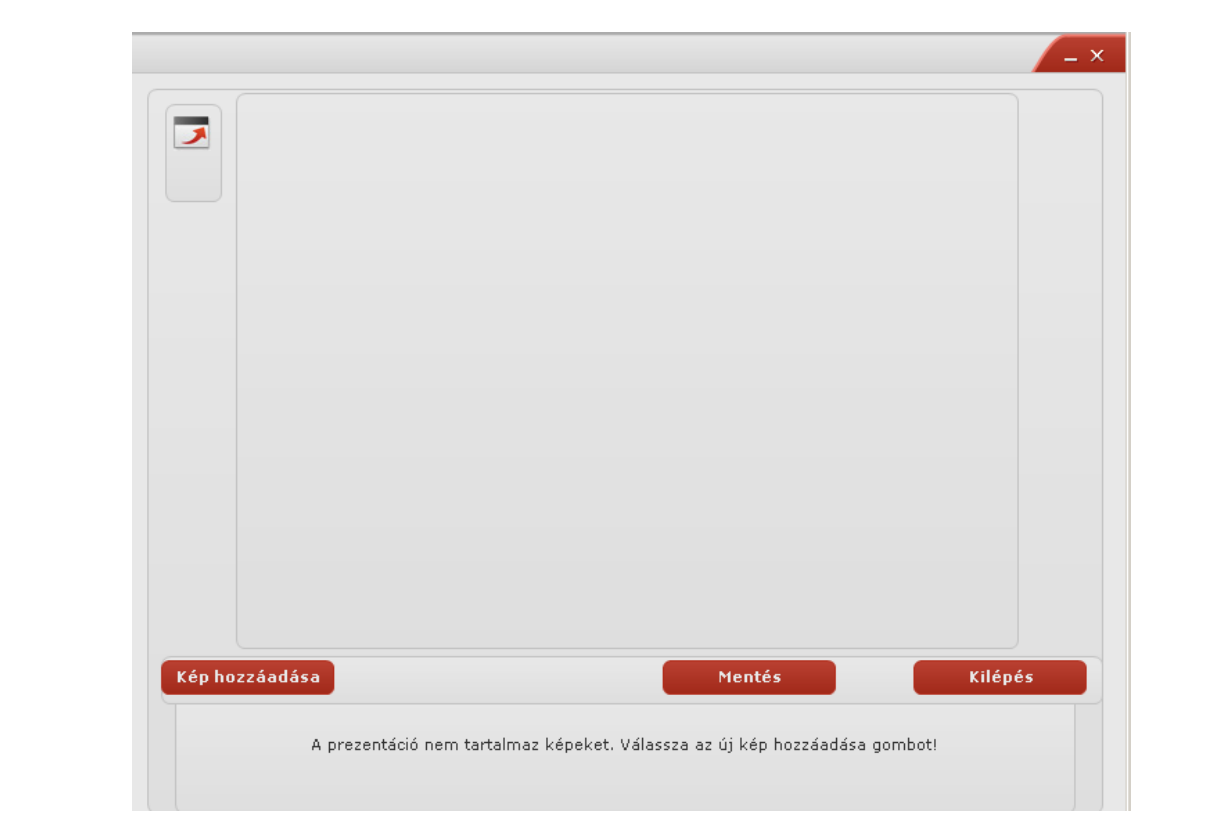

A Kép hozzáadása gombra kattintva választhatjuk ki a feltölteni kívánt képet. Feltöltést követően el kell mentenünk a képet a **kelletés a gombbal**, majd ha szükséges újabb kép adható hozzá. Fontos, hogy minden egyes feltöltött képet mentsünk el!

. . . . . . .

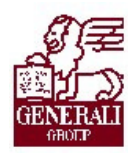

#### Tankönyv csak belső használatra

. . . . . . . . . . .

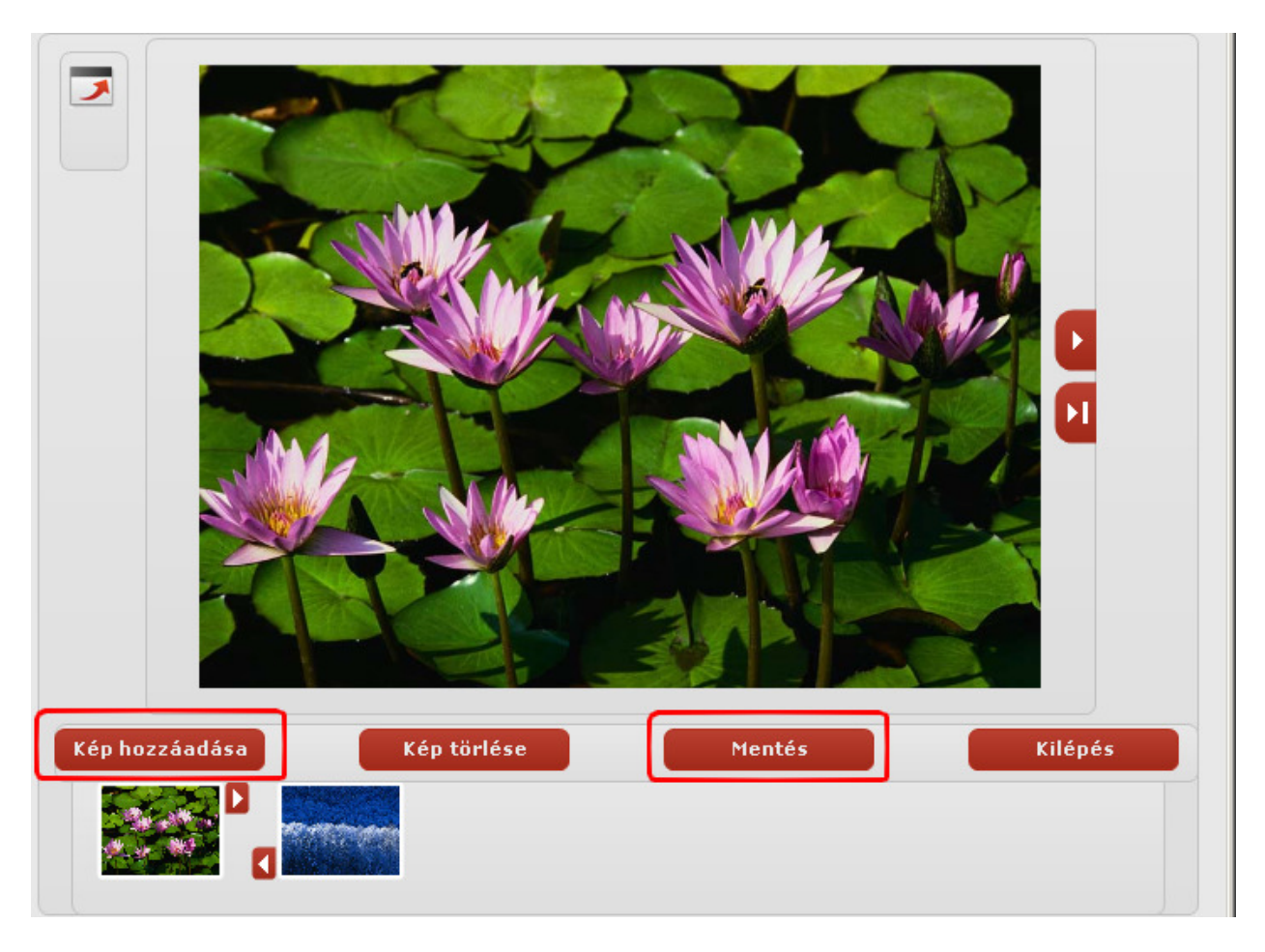

Természetesen lehetőségünk van arra is, hogy egy már létező PowerPoint-ban készített prezentációt beemeljünk. Menete a következő:

- Megnyitjuk a PowerPoint file-t, majd a Fájl/Mentés másként parancsát választjuk.
- Kiválasztjuk a fájltípust: JPEG fájl

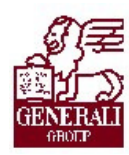

#### Tankönyv csak belső használatra

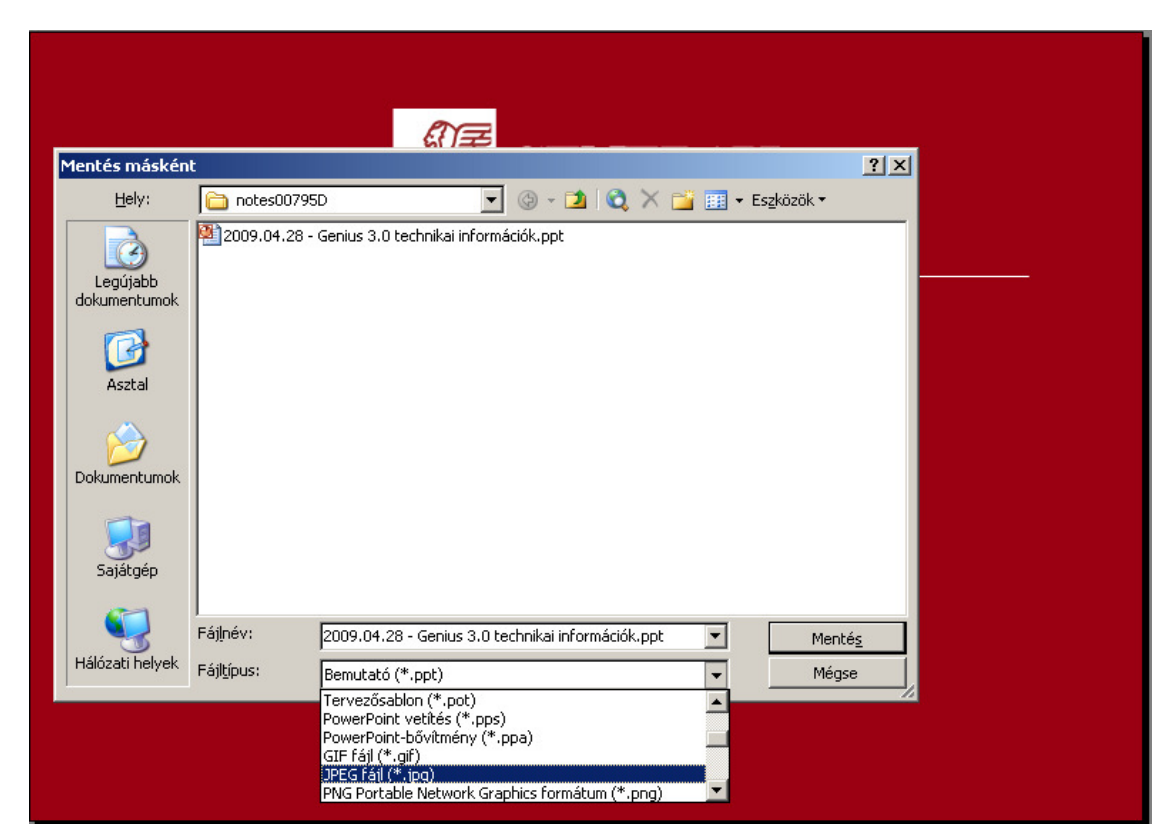

 Ekkor attól függően, hogy az egész ppt fájlt, vagy csak egy-egy diáját szeretnénk képként lementeni, válaszolunk a kérdésre:

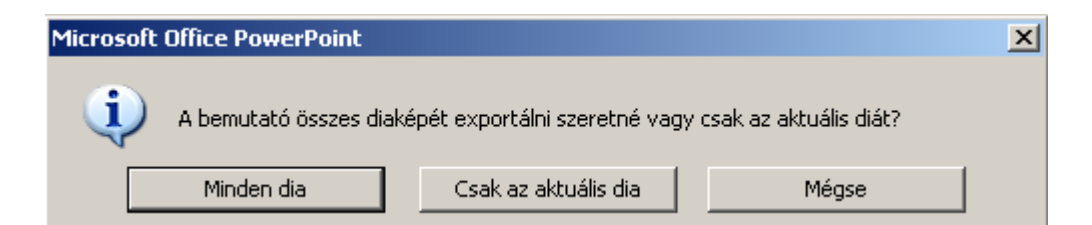

> Ha a "Minden dia" lehetőséget választottuk, az alábbi üzenetet kapjuk:

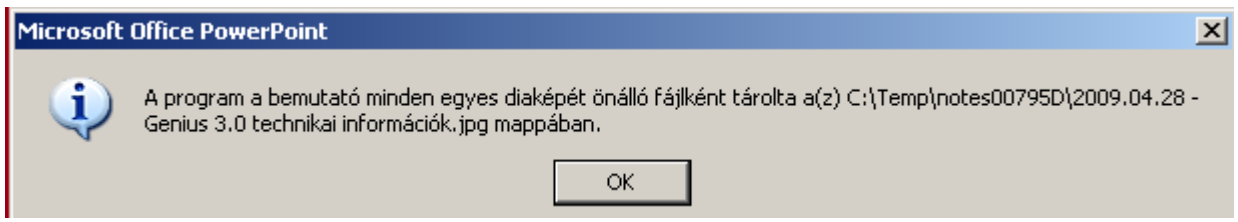

Ezt követően pedig a fent ismertetett módon tudjuk beemelni a képeket a Genius Prezentációs moduljába.

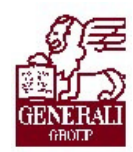

#### 3.1.2. Kép törlése

Kép törlését a **Kép törlése** gombbal kezdeményezhetjük. Ha egy termék alá több képet is elmentettünk, mindig az a kép törlődik, amelyik ki van jelölve, azaz amely indexképre rákattintunk. Amennyiben egynél több képünk szerepel egy termék alatt, a nyilakkal ( $\blacksquare$ ,  $\blacksquare$ ) változtathatunk a képek sorrendjén.

#### 3.1.3. Prezentáció lejátszása

A "Teljes képernyős prezentáció" gombra **kattintva tudjuk prezentációnkat lejátszani**, és a billentyűzet jobbra-balra nyilaival mozoghatunk a képek között. A teljes képernyőről történő visszaállás az Esc billentyűvel lehetséges.

#### 3.1.4. Kilépés

Az adott termék szerkesztési nézetéből kilépni a **külépés** gombbal tudunk. Amennyiben az egész Prezentációs modulból ki szeretnénk lépni, akkor a  $\mathbb{X}$  gomb megnyomásával ezt

megtehetjük. Ha csak vissza szeretnénk térni a navigációs panelre, akkor a **gele**gombot válaszszuk. Ez utóbbi esetben, ha ismételten meg szeretnénk nyitni a modult, az ott nyílik meg, ahol (amelyik termék prezentációjánál) visszatérés előtt jártunk.

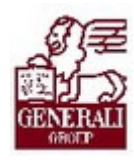

## 4. Befejezés

## 4.1. Tananyag befejezése

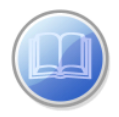

Most a tananyag végére értél; reméljük sok hasznos információval szolgáltunk!

Ha bármilyen észrevételed vagy kérésed van, fordulj hozzánk bizalommal!

Köszönjük a figyelmedet és további sok sikert kívánunk!

Tananyagszerkesztők

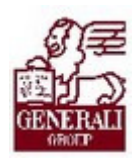

### Dokumentum adatai

(Technikai adatok a tananyagfejlesztők számára)

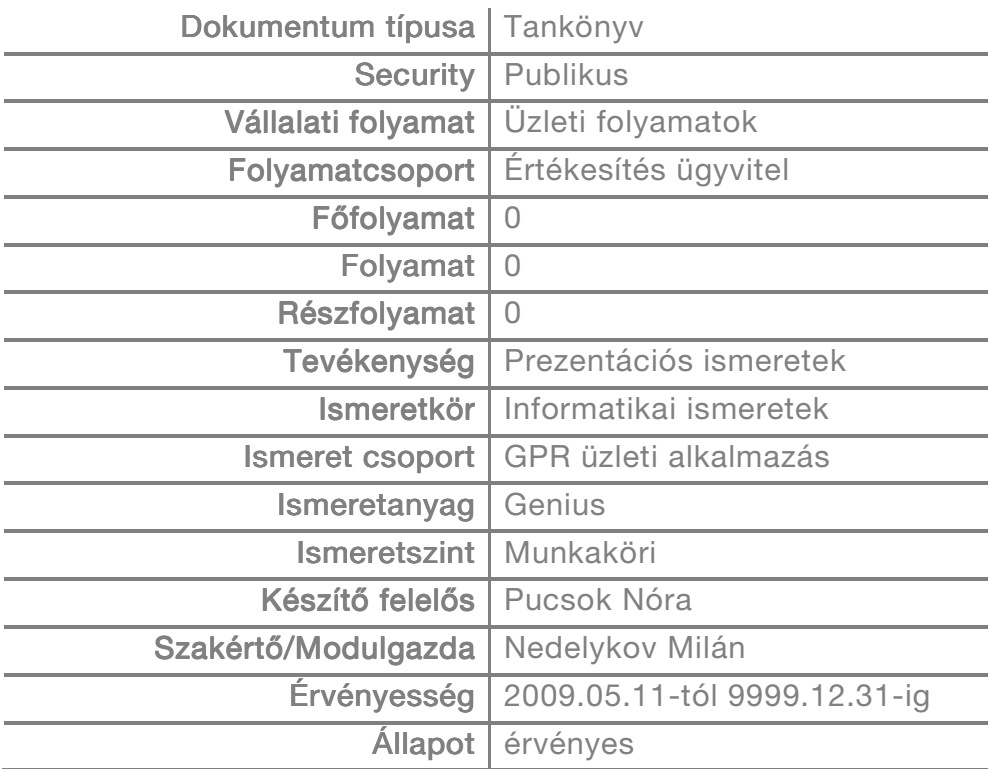